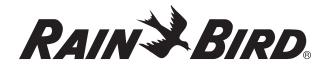

# **ESP-RZX**e Controller

#### Contractor Features Card

## **Copy Zone to Zone**

Copy a programmed irrigation schedule (Run Times, Start Times and Start Days) from one Zone to another.

- ► Press the **ZONE SCHEDULE** key.
- ▶ Press + or to select the desired Zone Number (other than 1).
- Press and hold BACK, then press and release the ZONE SCHEDULE key to copy settings from the previous Zone to the selected Zone.
- **NOTE:** For example, if Zone 2 is selected then settings from Zone 1 will be copied to Zone 2.

#### **Contractor Default Save**

Save programmed irrigation schedules as the default that can be recalled later at any time.

- Press the **OFF** key.
- Press and release both ON and BACK keys at the same time.

#### **Contractor Default Restore**

Restore programmed irrigation schedules that were previously saved as the default.

- Press the OFF key.
- Press and release both ON and NEXT keys at the same time.

Rev A 06/20 P/N: 640253-01

### **Factory Default Restore**

#### Restore the controller to factory default settings.

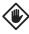

**CAUTION:** All programmed irrigation schedules currently in memory will be lost by using the Factory Default Restore.

- Press the SEASONAL ADJUST key.
- Press and release both BACK and NEXT keys at the same time.
- NOTE: Contractor Default settings remain stored in separate memory and are not affected by Factory Default Restore.

## **Rain Sensor Bypass**

The controller can be set manually to either OBEY or IGNORE a Rain Sensor.

**NOTE:** Rain Sensor Bypass settings cannot be changed while the controller is irrigating.

# **Set Bypass for One Zone**

- Press the ZONE SCHEDULE key.
- Press + or to select the desired Zone Number.
- Press and release both BACK and NEXT keys at the same time to toggle between OBEY and IGNORF.

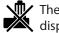

The **NO RAIN SENSOR** symbol will show on the display when IGNORE is selected.

# **Set Bypass for All Zones**

- Press the AUTO key.
- Press and release both BACK and NEXT keys at the same time to toggle between OBEY and IGNORF.

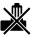

The **NO RAIN SENSOR** symbol will show on the display when IGNORE is selected.